## Asus Go To Mobile Manager

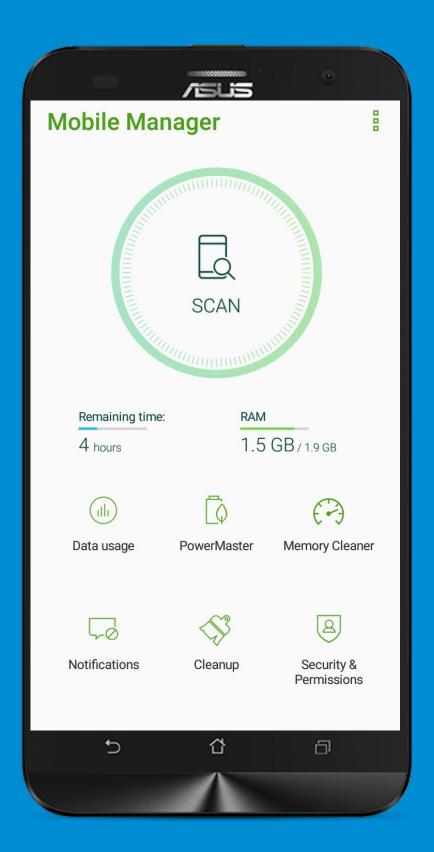

## Click PowerMaster

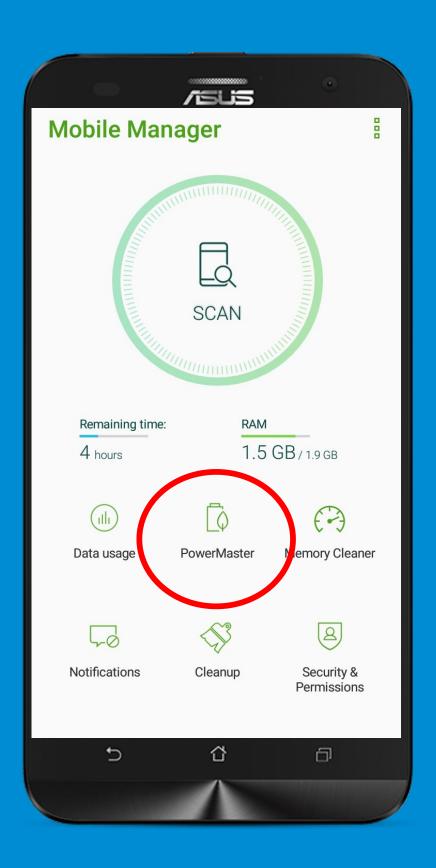

## Click Battery - Savings Options

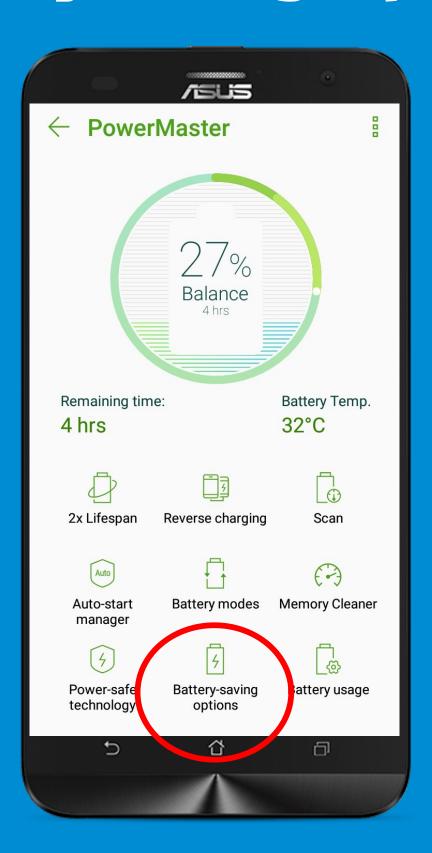

## Uncheck Clean up in Suspend and Auto Deny apps from Auto-Starting

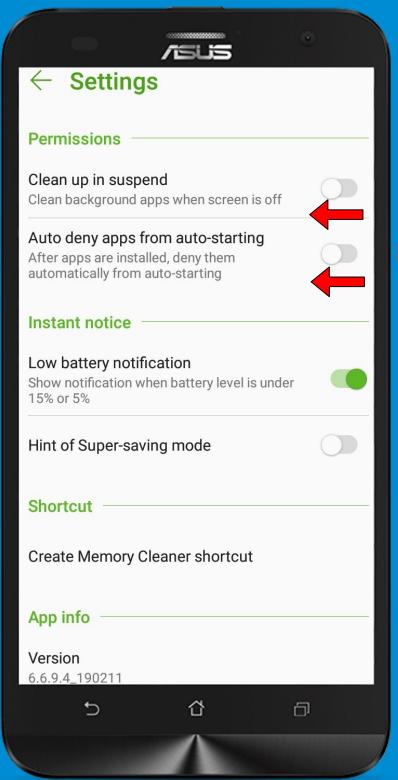

Uncheck Uncheck